Version 1.00

## **Guide de demarrage**

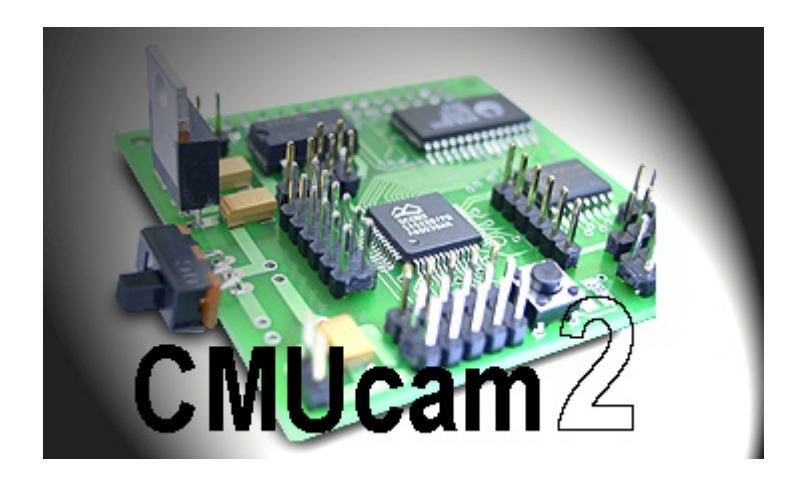

8 février 2004 Carnegie Mellon University, 2003. Tous droits réservés

Lextronic 36 / 40 rue du gal de gaulle 94510 La Queue en Brie Tél: +33-(0)1 45-76-83-88 Fax: +33-(0)1 45-76-81-41 Email: infos@lextronic.fr Web: http://www.lextronic.fr

 Le manuel et le produit décrit dans les fichiers "CMUcam2\_manual" et "CMUcam2GUI\_overview" ont été conçus avec la plus grande attention par le fabricant. Tous les efforts ont étés mis en œuvre pour éviter les anomalies. Toutefois, nous ne pouvons garantir que ce dernier soit à 100% exempt de toute erreur.

En aucun cas LEXTRONIC ne pourra être tenu responsable de dommages quels qu'ils soient (intégrant, mais sans limitation, les dommages pour perte de bénéfice commercial, interruption d'exploitation commerciale, perte d'informations et de données à caractère commercial ou de toute autre perte financière) provenant de l'utilisation ou de l'incapacité d'utiliser le produit, même si LEXTRONIC a été informé de la possibilité de tels dommages. Le module CMUcam2 et le logiciel de test associé sont exclusivement réservés à un usage ludique, pédagogique et expérimental Le produit n'est pas conçu, destiné ou autorisé pour l'usage d'applications dans lesquelles une défaillance du produit pourrait créer une situation dangereuse pouvant entraîner des dégâts matériels, des blessures ou la mort de personnes. Si vous utilisez le produit volontairement ou involontairement pour de telles applications non autorisées, vous vous engagez à soustraire LEXTRONIC de toute responsabilité et de toute demande de dédommagement, même si les concepteurs ont été négligent en ce qui concerne la fabrication et la mise en œuvre du produit.

Les caractéristiques du produit et les prix peuvent changer sans aucun avertissement préalable de notre part.

 Le module CMUcam2 est fabriqué par Lextronic sous licence de l'Université de Carnegie Mellon.

 Toutes les marques citées dans cette notice appartiennent à leur Fabricants respectifs.

# **Sommaire**

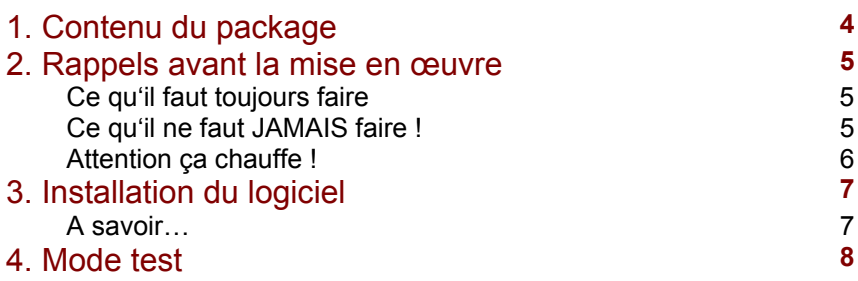

# **1. Contenu du package**

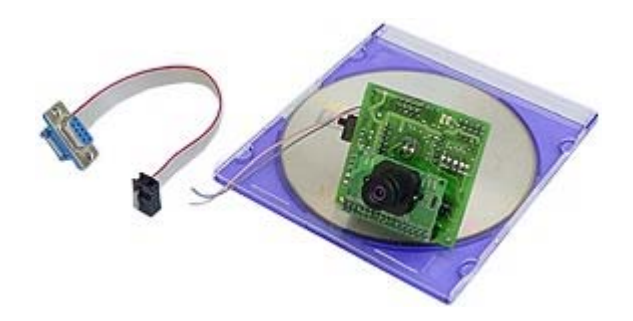

Vous venez d'acquérir le module CMUcam2, ce dernier est composé :

- D'une platine principale avec module vidéo enfiché
- D'un câble de liaison série
- D'un CD-ROM
- D'un petit sachet contenant 2 cavaliers

Nota: il est possible que vous ayez acquis la CMUcam2 sans son module vidéo (si vous avez par exemple déjà acheté au préalable la CMUcam1 et que vous désiriez récupérer le capteur vidéo de cette dernière).

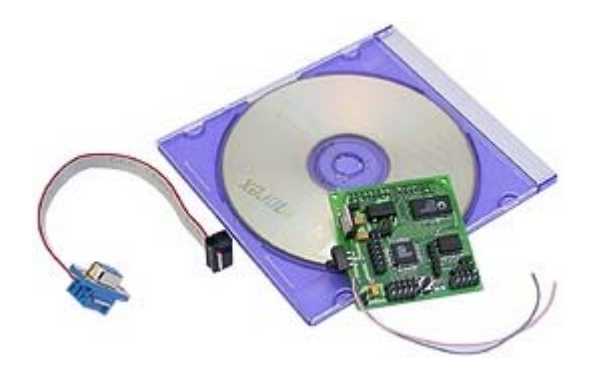

## **2. Rappel avant la mise en œuvre**

La CMUcam2 qui vous a été livrée a été entièrement testée avec attention. Aussi de part le fait que cette dernière intègre des composants de surface CMS (par nature très difficile à dessouder), nous vous prions d'être extrêmement attentif lors de son utilisation. Ainsi, en cas de mauvaise manipulation entraînant la destruction de la CMUcam2, la réparation de celle-ci pourra s'avérer très onéreuse.

## **Ce qu'il faut toujours faire**

- Vérifier la polarité avant la mise sous tension de la CMUcam2 (fil rose  $= +$  et fil gris  $= -$ )
- Vérifier la valeur de la tension d'alimentation.
- Vérifiez la polartité des prises des servomoteurs avant enfichage
- Couper l'alimentation de la CMUcam2 avant de brancher le moindre dispositif dessus (servomoteur, modules de sortie…).
- Vérifiez que la tension des signaux pouvant être appliqués sur les entrées de la CMUcam soient bien compris entre 0 et 5 V.
- Utilisez des circuits d'interface (transistor par exemple) pour piloter des dispositifs externes par le biais des sorties de la CMUcam2
- Evitez de manipuler la CMUcam2 à pleine main (les ports du microcontrôleur SX52 sont directement accessibles sur des broches, pouvant capter de l'électricité statique).

### **Ce qu'il ne faut JAMAIS faire…**

- Déconnecter des dispositifs de la CMUcam2 lorsque celle-ci est sous tension (débrancher la prise d'un servomoteur par exemple).
- Couper l'alimentation de la CMUcam2 alors qu'un module externe présent sur une de ses entrées est toujours alimenté en continuant ainsi à délivrer une tension sur le port d'entrée de la CMUcam2. Dans ces conditions, le port ou le microcontrôleur de la CMUcam2 seroint endommagé (non pris en compte par la garantie).

- Monter des fils sur les broches d'entrées de la CMUcam2 sans dispositif limitant la tension d'entrée à +5 V max (si par exemple vous ajoutez directement un contact fin de course sur une des entrées de la CMUcam2 avec un fil , vous risquez de ramener des perturbations ESD sur l'entrée du microcontrôleur (surtout si votre robot ludique est doté de moteurs). Ces perturbations peuvent engendrer un dysfonctionnement, voir une destruction du port ou du microcontrôleur entier (non pris en compte par la garantie).
- Déconnecter ou connecter le module capteur vidéo sur la platine principale de la CMUcam2 alors que celle-ci est alimentée (le module capteur vidéo et la CMUcam2 peuvent être alors endommagés).

En règle général, du fait que vous ayez directement accès aux ports du microcontrôleur SX52, prenez toutes les précautions nécessaire lorsque vous exploitez les broches d'entrées/sorties de ce dernier.

#### **Attention ça chauffe !**

Travaillant à près de 75 MHz, le microcontrôleur SX52 de la CMUcam2 aura tendance à beaucoup chauffer. Ne mettez jamais le doit dessus, vous risqueriez de vous brûler.

De même n'enfermez jamais la CMUcam2 dans un coffret ou une boîte. IL EST IMPERATIF QUE CETTE DERNIERE DISPOSE D'UNE AERATION NATURELLE.

Ne mettez non plus jamais aucune matière inflammable ou non en contact ou à proximité du microcontrôleur SX52.

Exclusivement réservée à un usage ludique, la CMUcam2 n'est en aucun cas prévue pour fonctionner durant de très longues périodes. Débranchez IMPERATIVEMENT son alimentation après utilisation et ménagez des pauses entre chacune de vos mises en oeuvre afin d'éviter toute surchauffe excessive !

## **3. Installation du logiciel de test**

Le logiciel de test livré sur ce CD-ROM nécessite que vous disposiez du langage Java™ sur votre ordinateur. Si ceci n'est pas le cas, vous pourrez le télécharger sur le: http://java.sun.com (reportez vous au fichier "CMUcam2GUI\_overview" pour l'installation et l'utilisation du logiciel).

## **A savoir…**

Si vous utilisez une alimentation (type alim. Bloc secteur, alim. de laboratoire) avec la CMUcam2 lorsque celle-ci est reliée à votre ordinateur, vous pouvez être amené à potentiellement constater des phénomènes de blocage de la CMUcam2 et du logiciel lorsque vous piloterez des servomoteurs au moyen de l'interface du logiciel prévue à cet effet. Ce phénomène non systématique est fonction du type de servomoteur utilisé et de leur niveau d'émission de perturbations (lesquels remontent par l'alimentation et le câble série pour provoquer les dysfonctionnements cités).

Dans ces conditions:

- Filtrez au maximum l'alimentation au plus près des servomoteurs.
- Alimentez l'ensemble par le biais d'un accus
- Alimentez les servomoteur séparément.

**NOTA:** Si les servomoteurs sont alimentés par la même tension que celle de la CMUcam2 (en inserant un cavalier prévu à cet effet – voir notice d'utilisation), il vous faudra impérativement prévoir un radiateur (non livré) sur le LM2940 qui aura à supporter une surcharge de consommation et pourra chauffer excessivement, voir être endommagé en cas de consommation trop importante. En règle générale, en fonction des modèles et au delà de 2 servomoteurs, il est fortement conseillé dans la mesure du possible d'utiliser une alimentation séparée pour les servos.

## **4. Mode test**

Comme indiqué dans le manuel de la caméra, le mode "test" nécessite l'utilisation de deux servomoteurs (type modélisme). A ce titre, nous commercialisons en option ces dernier (sous la référence S3003) ainsi qu'un ensemble de pièces mécaniques destinée à réaliser une petite tourelle sur laquelle vous pourrez monter la CMUcam2 (consultez-nous).

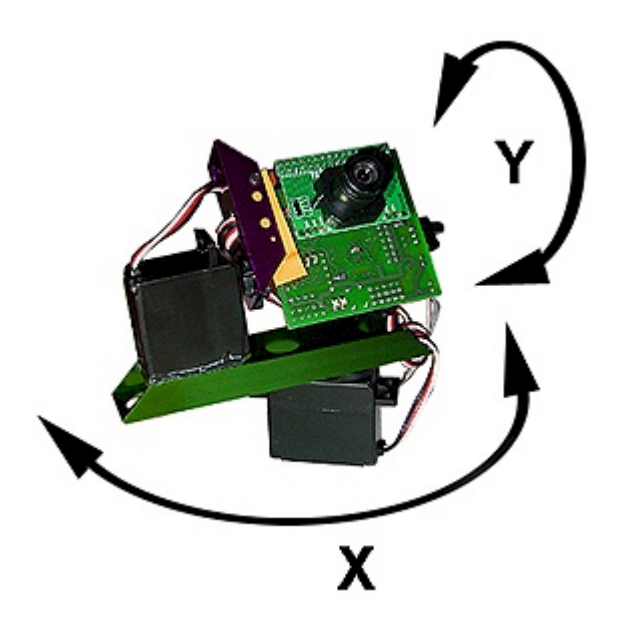